## Stručný přehled

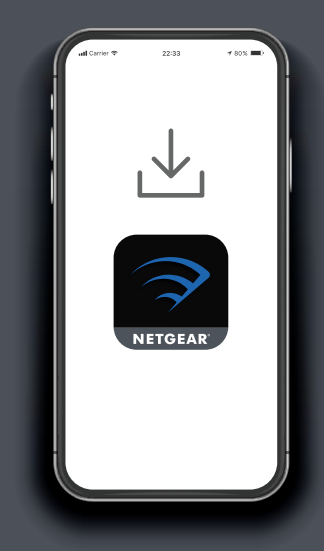

## **1 2 Stáhněte si aplikaci Nighthawk**

Do svého mobilního telefonu si stáhněte aplikaci Nighthawk, která je dostupná v obchodech Google Play a Apple App Store a také na adrese *[nighthawk-app.com](http://nighthawk-app.com)*.

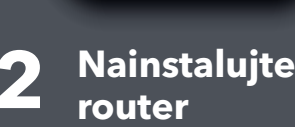

**NIGHTHAWK** 

Spusťte aplikaci Nighthawk a postupujte podle podrobných pokynů pro nastavení routeru.

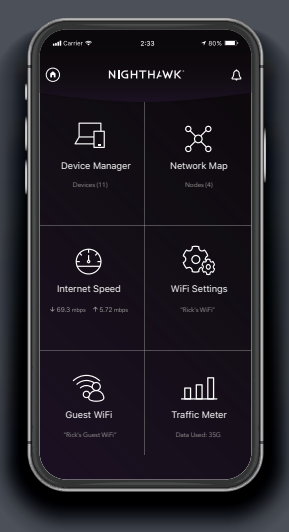

## **Nainstalujte router 3 S aplikací zvládnete více.**

Podívejte se na všechny funkce, které jsou vám v aplikaci Nighthawk k dispozici. Proveďte test rychlosti, pozastavte internet, zkontrolujte všechna připojená zařízení a proveďte další akce.

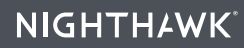

## **Obsah je uzamčen**

**Dokončete, prosím, proces objednávky.**

**Následně budete mít přístup k celému dokumentu.**

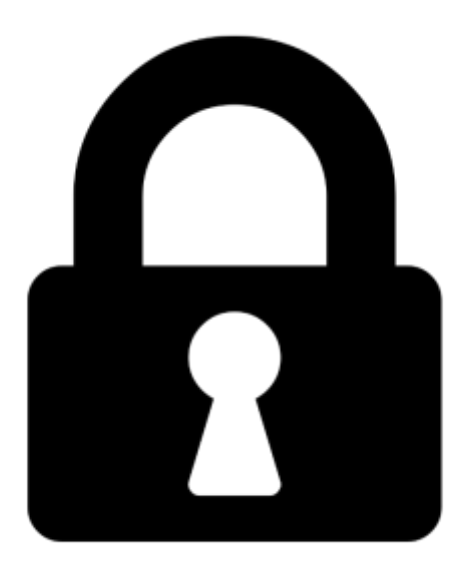

**Proč je dokument uzamčen? Nahněvat Vás rozhodně nechceme. Jsou k tomu dva hlavní důvody:**

1) Vytvořit a udržovat obsáhlou databázi návodů stojí nejen spoustu úsilí a času, ale i finanční prostředky. Dělali byste to Vy zadarmo? Ne\*. Zakoupením této služby obdržíte úplný návod a podpoříte provoz a rozvoj našich stránek. Třeba se Vám to bude ještě někdy hodit.

*\*) Možná zpočátku ano. Ale vězte, že dotovat to dlouhodobě nelze. A rozhodně na tom nezbohatneme.*

2) Pak jsou tady "roboti", kteří se přiživují na naší práci a "vysávají" výsledky našeho úsilí pro svůj prospěch. Tímto krokem se jim to snažíme překazit.

A pokud nemáte zájem, respektujeme to. Urgujte svého prodejce. A když neuspějete, rádi Vás uvidíme!